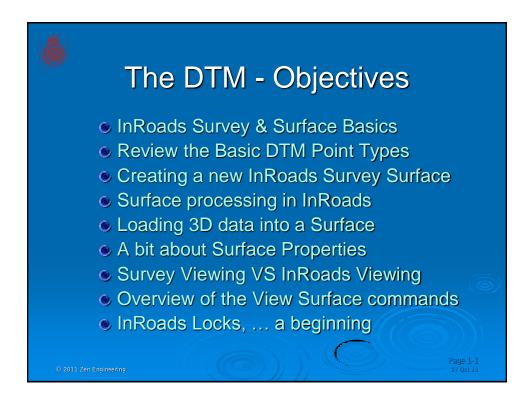

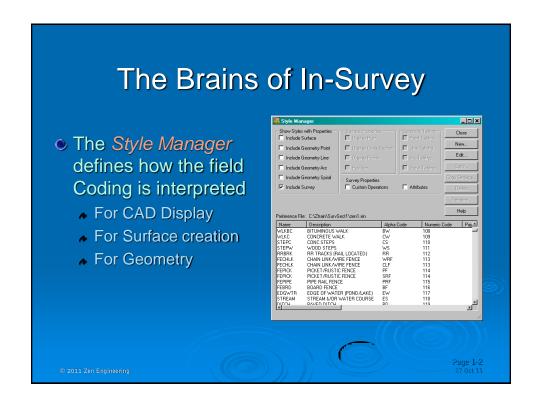

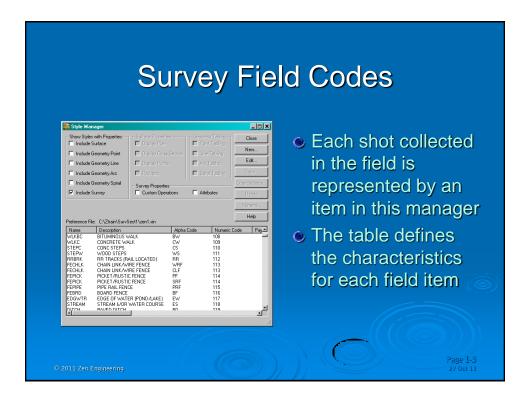

#### **Surface Basics**

- InRoads Survey can create a Digital Terrain Model (.dtm) from the collected field data
- Only one surface can be created at a time
- The surfaces that are created can be used in InRoads, InRail, Site, Storm & Sanitary ... etc.
- There are 4 different point types that Survey can assign to the collected field data
- Each Point type relates to a specific way that In-Survey defines relationships and triangulation within the surface model

© 2011 Zen Engineering

Page 1-

# **Surface Point Types**

- The InRoads software uses several different types of points
  - Random points.
  - Breakline points.
  - Interior boundary points.
  - Exterior boundary points.
  - Contour points
- DNC, 'Do Not Contour' in Survey is the same as 'Exclude from Triangulation in InRoads
  - But this is really not a point 'Type' in InRoads

© 2011 Zen Engineering

age 1-5 27 Oct 11

#### **Random Points**

- Random, or regular points, are singular points with X, Y and Z coordinates
- They have no direct relationship with other points.

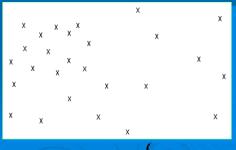

© 2011 Zen Engineering

27 Oct 1

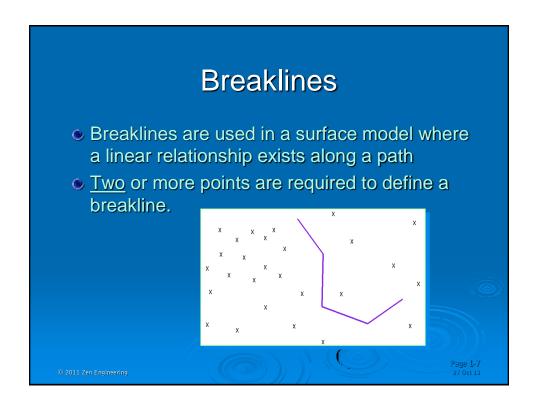

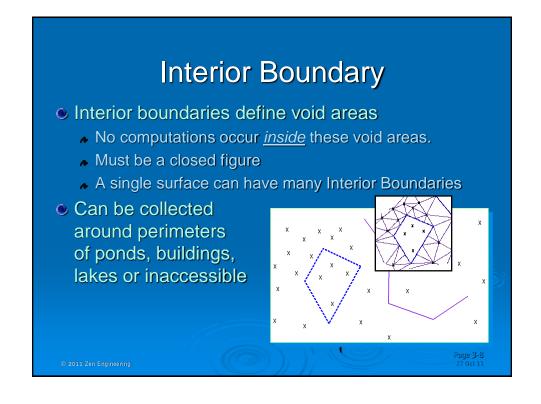

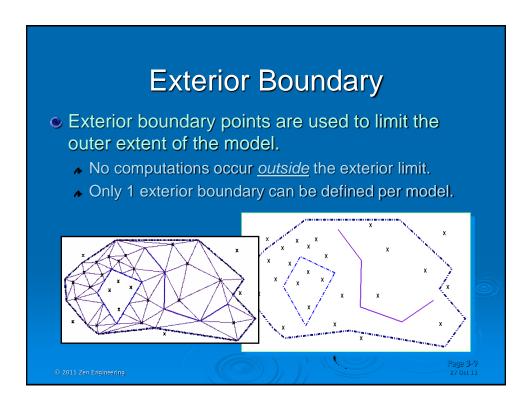

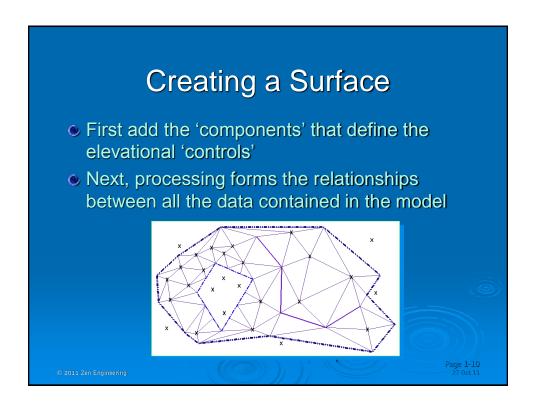

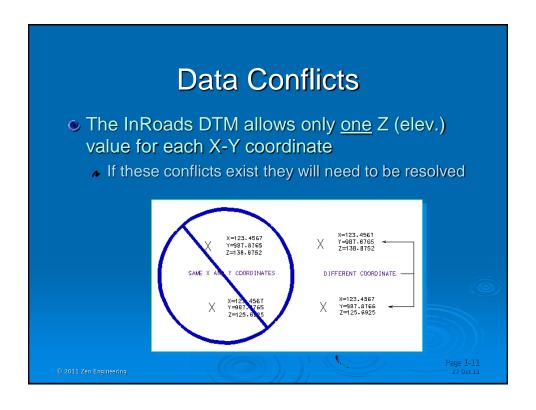

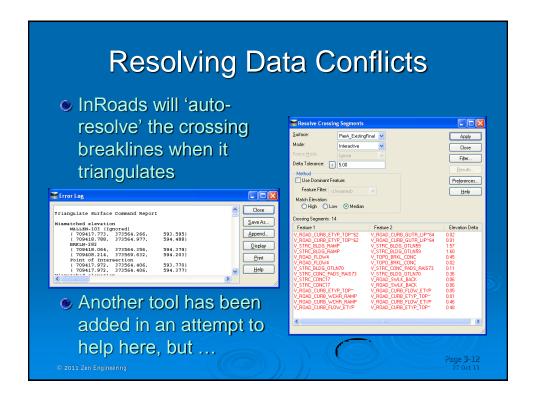

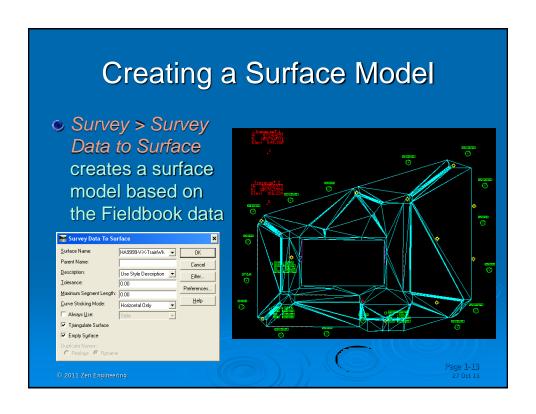

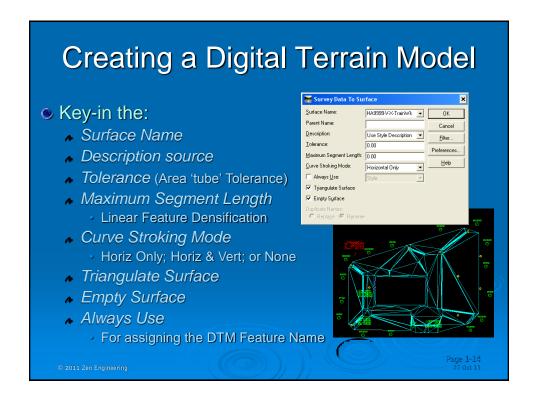

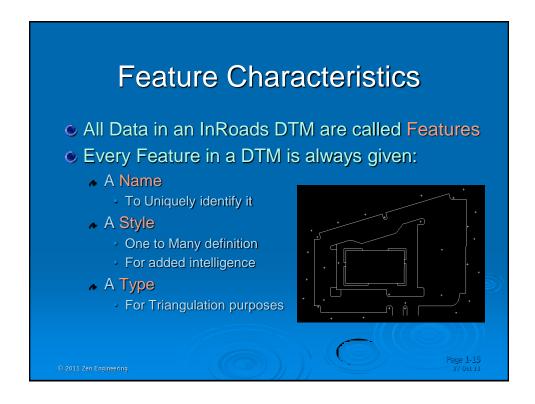

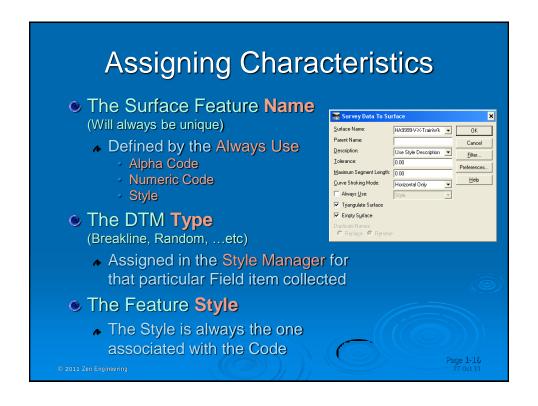

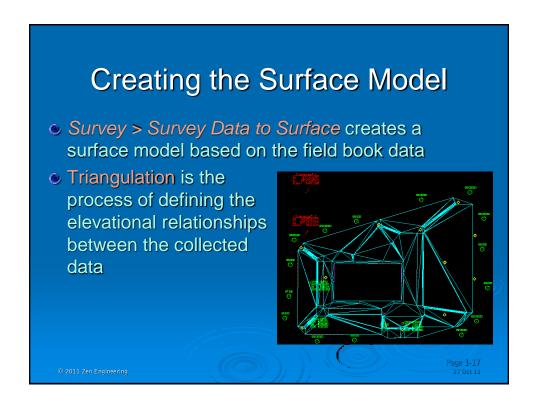

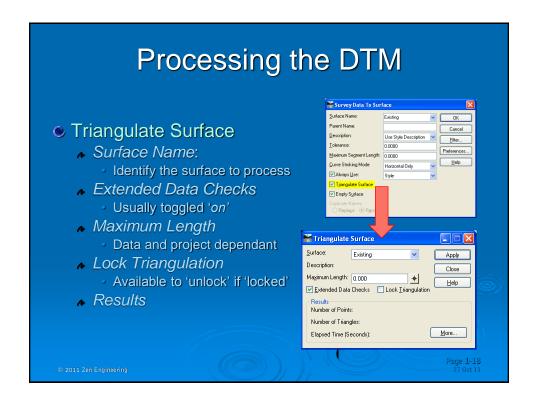

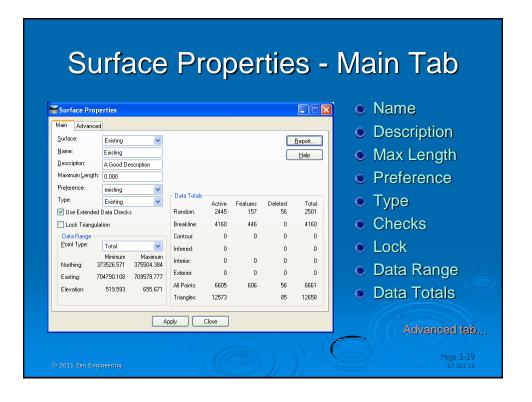

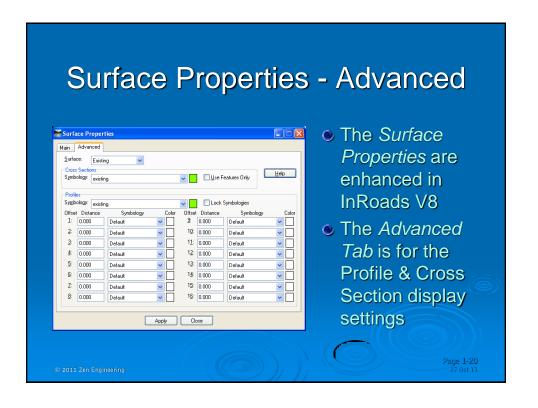

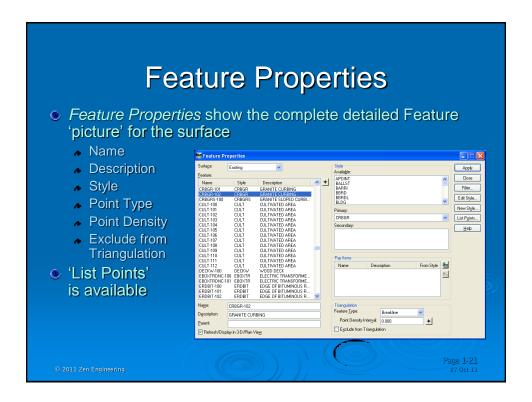

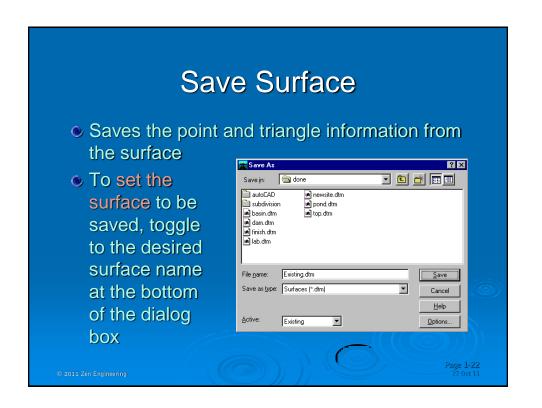

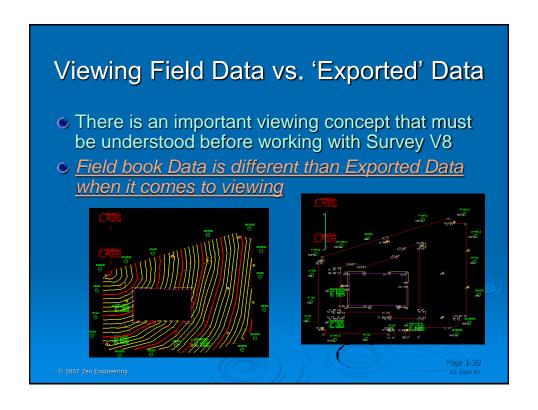

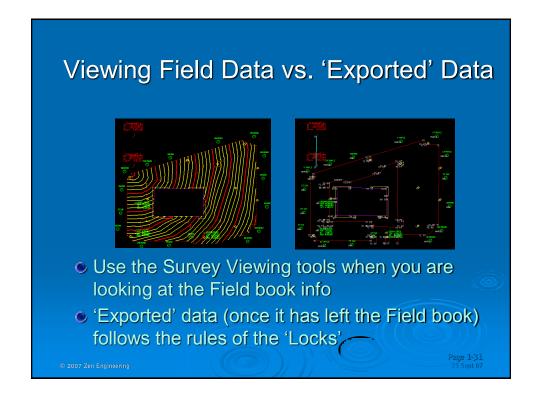

### Viewing Field Data vs. 'Exported' Data

- Field book data is <u>always</u> temporary until committed to graphics with Write Survey Data to Graphics
- Display of 'Exported' data is based on the setting of the Pen / Pencil Lock at the time of viewing

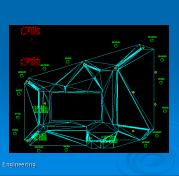

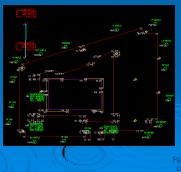

age 1-32 23 Sept 07

## Viewing Field Data vs. 'Exported' Data

- Field book data is viewed with its own set of viewing tools discussed in an earlier section
- Display of 'Exported' data is viewed under that specific category of data (view surface, view geometry, ...etc)

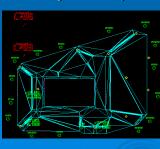

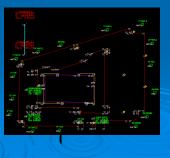

Page 1-33 23 Sept 07

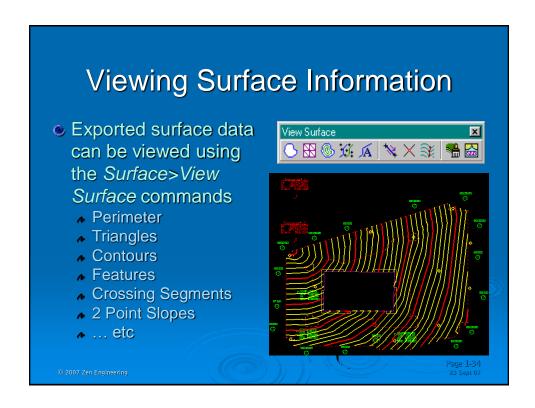

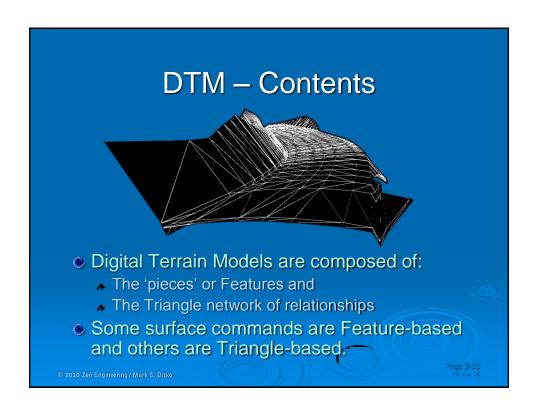

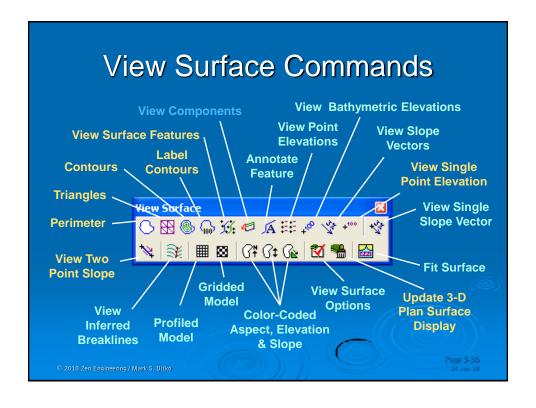

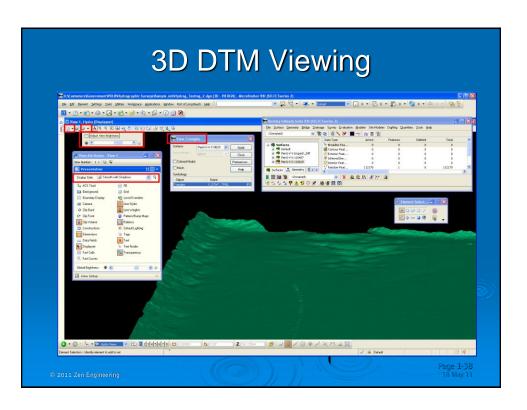

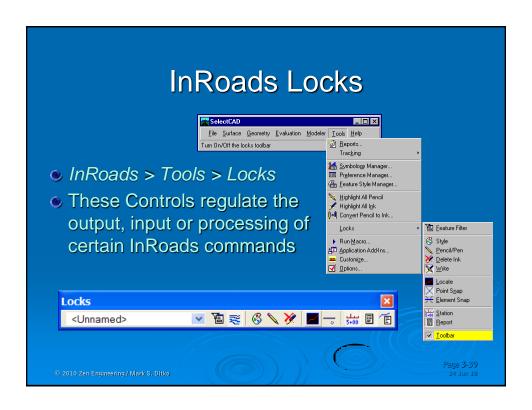

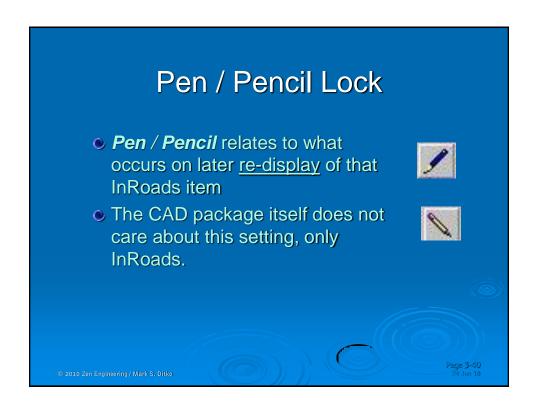

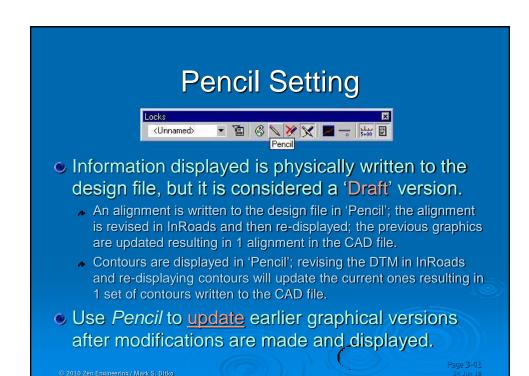

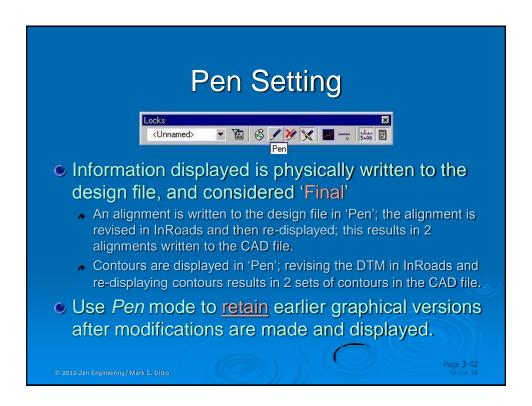

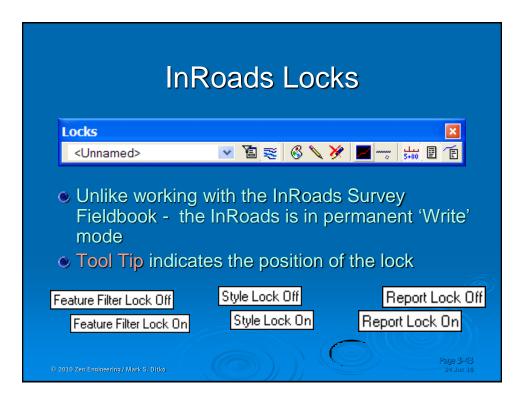

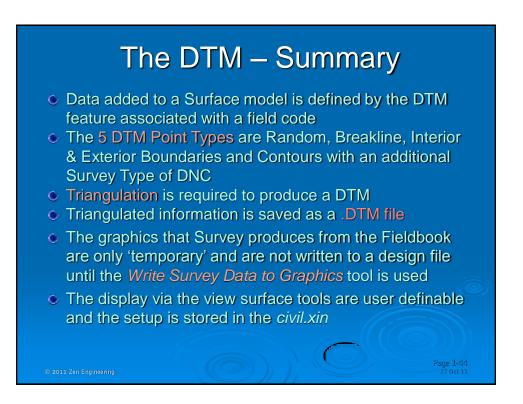